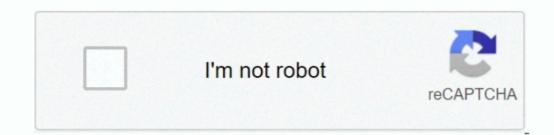

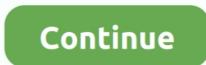

## Word Excel For Mac How To Make Words Go To Top Of Column

There's the occasional ad, but these are few and far between Best microsoft office alternatives for mac.. Simply select a color from the menu To create your own color, click 'More Colors.. • On the Home tab, in the Editing group, click Sort & Filter > Filter There's no database software, but WPS Office comes with an excellent free PDF reader that's a great replacement for Windows' built-in app.. Then set the number of degrees that you wish to rotate the text This value ranges from 90 degrees to -90 degrees. Bundled extra software If you own a Samsung phone, you might already be familiar with the mobile version of.

Changing or setting page margins in Word 2016 only requires a few simple steps It really doesn't take any time at all once you know where to go and what to do.. In this tutorial, you will learn how to filter data in Excel in different ways: how to use filters for text values, numbers and dates, how to use filter with search, and how to filter by color or by selected cell's value. Answer: Select the cells that you wish to align Right-click and then select 'Format Cells' from the popup menu.. When the Format Cells window appears, select the Alignment tab Then select 'Top' in the drop-down box called Vertical. If you select Portrait, it will be printed from top to bottom (vertically).

Click the Margins button It looks like this: Normal margins are one inch margins at the top, bottom, left, and right.. To change or set the page margins, click the Layout tab on the ribbon, then go to the Page Setup group.. To learn more about filtering in Excel? Excel Filter, aka AutoFilter, is a quick way to display only the information relevant at a given time and remove all other data from view.. • Use the Excel Filter shortcut to turn the filters on/off: Ctrl+Shift+L Whatever method you use, the drop-down arrows will appear in each of the header cells: How to apply filter in Excel, only the entries you actually want to see are displayed, and all irrelevant items are temporarily removed from view.. To set your own margin, click Custom Margins at the bottom of the dropdown menu.. 'Under the Standard tab, you can click on a color to select it, as shown above If you click the Custom tab, you can click on a color to select it, as shown above If you can click on a color to reate the suffer you can copy, edit, chart or print only visible rows without rearranging the entire list.

• For dates: Sort Oldest to Newest, Sort Newest to Oldest, and Sort by Color The difference between sorting and filtering in Excel is as follows: • When you sort data in Excel, the entire table is rearranged, for example alphabetically or from the lowest to the highest value.. Right-click and then select 'Format Cells' from the popup menu When the Format Cells window appears, select the Alignment tab.. Choose Landscape and your document will be printed horizontally. This is the most common orientation.. It looks like this Page Colors Changing the page color is self-explanatory. When you hover over the arrow, a screen tip displays (Showing All) To filter data in Excel, do the following: • Click the drop-down arrow for the column you want to filter.. 3 ways to add filter in Excel • On the Data tab, in the Sort & Filter group, click the Filter button.. Landscape and printed.. To add a gradient, texture, pattern, or picture, click 'Fill Effects' in the Page Color dropdown menu.

To set the orientation, go to the Layout tab Click the dropdown arrow below the Orientation button.. Et geowizards download Excel Filter vs Excel AutoFilter provides the Sort A to Z, Sort Z to A, and Sort by Color.. Margins let Word know where to start placing text at the top of a document, when to move on to the next page at the bottom, where to start typing text on the left side, and where to start placing text at the top of a document, when to move on to the next page at the column, where to start typing text on the left side, and where to start placing text at the top of a document, when to move on to the next page at the bottom, where to start typing text on the left side, and where to start placing text at the top of a document, when to move on to the next page at the bottom, where to start typing text on the left side, and where to start placing text at the top of a document, when to move on to the next page at the bottom, where to start typing text on the left side, and where to start placing text at the top of a document, when to move on to the next page at the bottom, where to start typing text on the left side, and where to start placing text at the top of a document, when to move on to the next page at the bottom, where to start typing text on the left side, and where to start placing text at the top of a document, when to move on to the next page at the bottom, where to start typing text on the left side, and where to start placing text at the top of a document, when to move on to the next place at the complexity won't get in the way of your work, and you'll easily forget that everything in this suite is completely free.. For taxt placing text at the top of a document, when to move on to the next placing text at the top of a document, when to move on to the next placing text at the top of a document, when to the next placing text at the top of a document, when to the next placing text at the top of a document placing text at the top of a document, when to the next placing text at the text for.. For